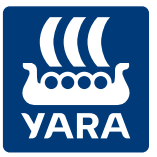

**Knowledge grows** 

# **Aktuell.Regional. Praxisnah.**

Regionalberatung per Notify-App

**Jetzt kostenlos anmelden!**

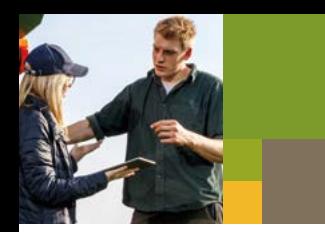

**Sie möchten aktuelle Informationen von Ihrem Regionalberater direkt auf Ihr Smartphone?**

**So einfach funktioniert's:** 

### **1. Laden Sie sich die kostenlose App Notify herunter.**

Gehen Sie dazu auf **www.yara.de** und rufen Sie unter den Kategorien **Pflanzenernährung** und **Beratung** den Reiter **Notify** auf. Folgen Sie dort einfach den weiteren Anweisungen. Alternativ können Sie auch den QR-Code nutzen.

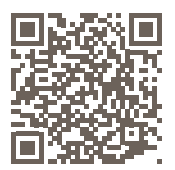

https://www.yara.de/pflanzenernaehrung/notify/

## **2. Sie haben Notify schon auf dem Smartphone?**

#### **Dann suchen Sie in der Firmenliste einfach nach "Yara" und wählen Sie den Kanal Ihres Fachberaters.**

Wenn Sie auf dieses Symbol (A) klicken, öffnet sich eine Liste mit verschiedenen Firmenkanälen. Geben Sie einfach in der Suchleiste den Namen **Yara** ein und wählen Sie den Fachberater Ihrer Region.

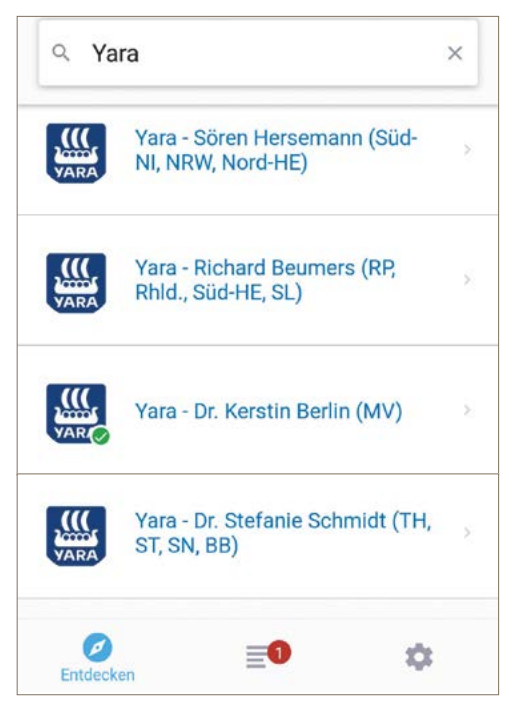

Fügen Sie den Kanal hinzu, indem Sie einfach auf den Kanal klicken und anschließend auf das blaue Feld **Kanal Aktivieren**.

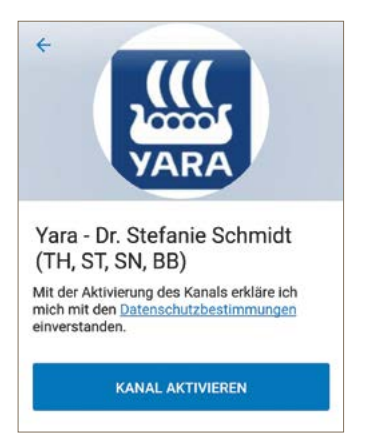

# **3. Vervollständigen Sie Ihr Profil**

Sie entscheiden, für welche Region und für welche Kulturen Sie Informationen erhalten möchten. Senden Sie einfach in Notify das Wort **Profil**. Sie erhalten daraufhin einen Link, über den Sie Ihr Profil anpassen können. Hier können Sie Ihren Namen, Ihre PLZ und die gewünschten Kulturen angeben. Alle Angaben sind selbstverständlich freiwillig.

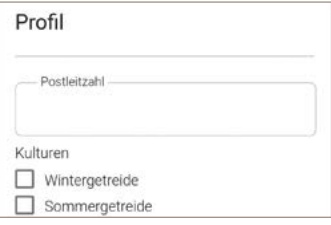

**www.yara.de**

# **4. Nachrichten von Yara in Notify abrufen**

Einfach die Notify-App öffnen und in **Chats** gehen. Falls neben dem Yara-Kanal eine kleine blaue Zahl erscheint, liegt eine Nachricht für Sie vor. Um die Nachricht zu lesen, einfach auf den Yara-Kanal tippen.

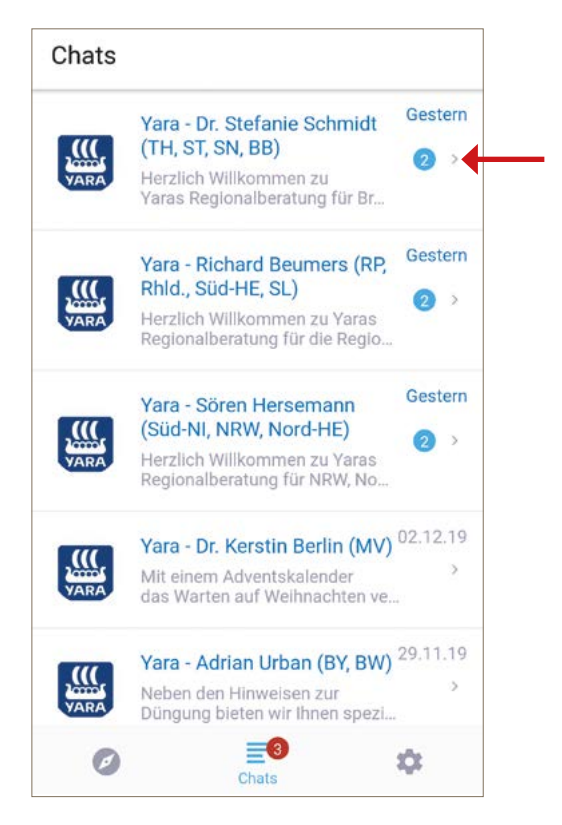

Für mehr Informationen kontaktieren Sie bitte: YARA GmbH & Co. KG Hanninghof 35 D-48249 Dülmen Tel.: 02594/798-798 Fax: 02594/798-118 E-mail: beratung@yara.com

#### **www.yara.de**

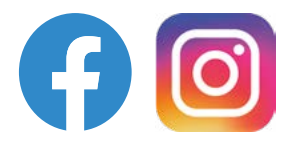

**Folgen Sie uns: yaradeutschland**